# **Chapter 6A - Substance Abuse Admission Data Set (SA ADMSN)**

# **Table of Contents**

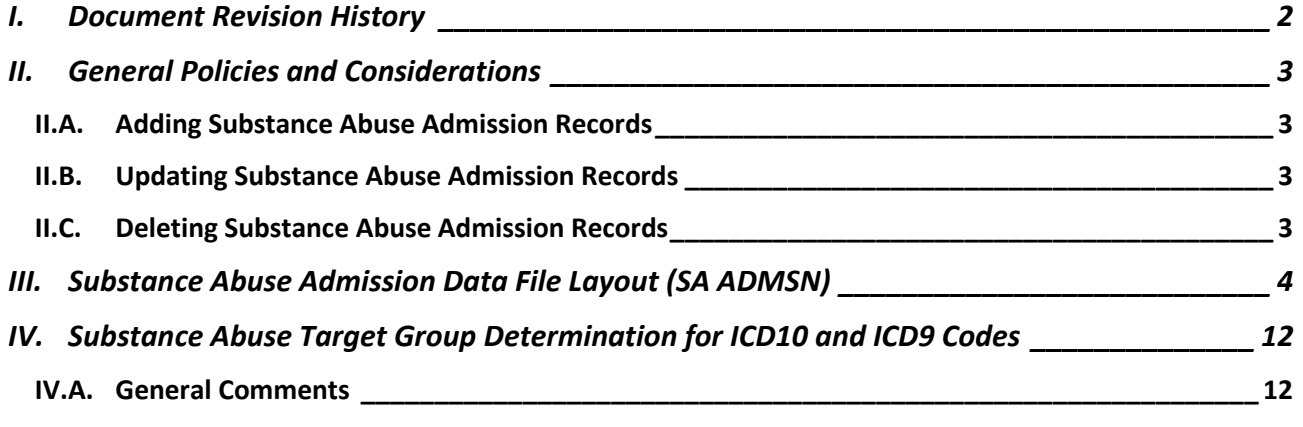

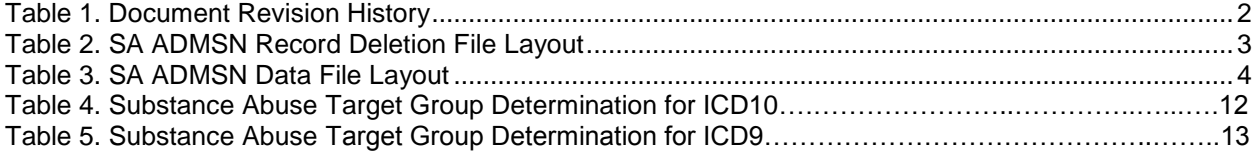

# <span id="page-1-0"></span>**I. Document Revision History**

## **Table 1. Document Revision History**

<span id="page-1-1"></span>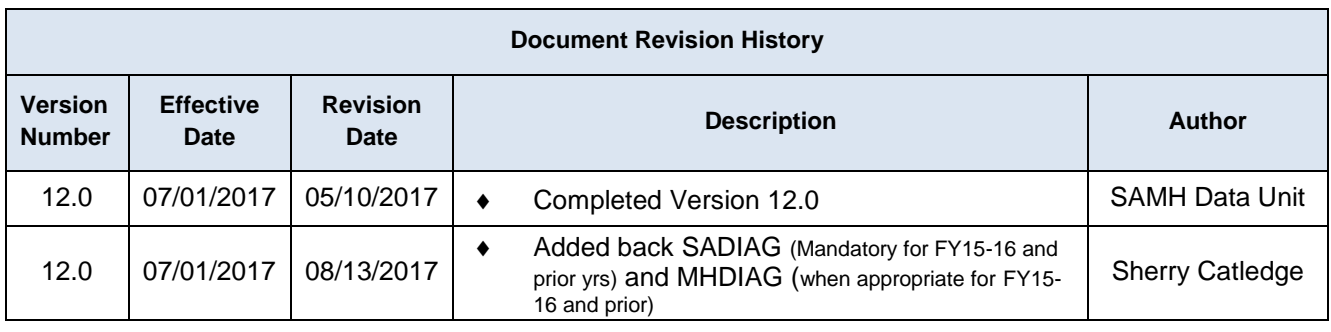

## <span id="page-2-1"></span><span id="page-2-0"></span>**II. General Policies and Considerations**

### **II.A. Adding Substance Abuse Admission Records**

- 1. Contractors report substance abuse admission data for all clients receiving reportable client-specific service events associated with the substance abuse program area.
- 2. A demographic record must exist for the same SSN, CONTRACTORID, and PROVIDERID.
- 3. To determine how Substance Abuse Target Groups are determined, refer to **Tables 4 and 5** under **IV. Substance Abuse Target Group Determination for ICD10 and ICD9 Codes** on pages 6A-11 and 6A-12.
- 4. Pamphlet 155-2 Chapters, Appendices and Forms can be found at: **<http://www.myflfamilies.com/service-programs/substance-abuse/pamphlet-155-2-v12>**

### <span id="page-2-2"></span>**II.B. Updating Substance Abuse Admission Records**

1. A substance abuse admission record can be updated by submitting a record with the same mandatory key fields. Refer to the mandatory key fields in [Table 3](#page-3-1) to identify the record to update. If the key fields match the record will be updated, otherwise it will be added.

### <span id="page-2-3"></span>**II.C. Deleting Substance Abuse Admission Records**

1. To delete a substance abuse admission record, an SA ADMSN deletion record must be submitted according to the file layout in [Table 2.](#page-2-4)

<span id="page-2-4"></span>

| <b>Field</b>        | <b>Position</b> | Length | <b>Format</b> |
|---------------------|-----------------|--------|---------------|
| <b>CONTRACTORID</b> |                 |        | XX-XXXXXXX    |
| <b>SSN</b>          |                 |        | XXXXXXXXX     |
| <b>PURPOSE</b>      | 20              |        |               |
| EVALDATE            |                 |        | YYYYMMDD      |
| <b>PROVIDERID</b>   | 29              |        | XX-XXXXXXX    |

**Table 2. SA ADMSN Record Deletion File Layout**

**Warning:** When a client's substance abuse admission record (PURPOSE = 1) is deleted, all associated services, assessments, and discharges will be deleted.

# <span id="page-3-0"></span>**III. Substance Abuse Admission Data File Layout (SA ADMSN)**

## **Table 3. SA ADMSN Data File Layout**

<span id="page-3-1"></span>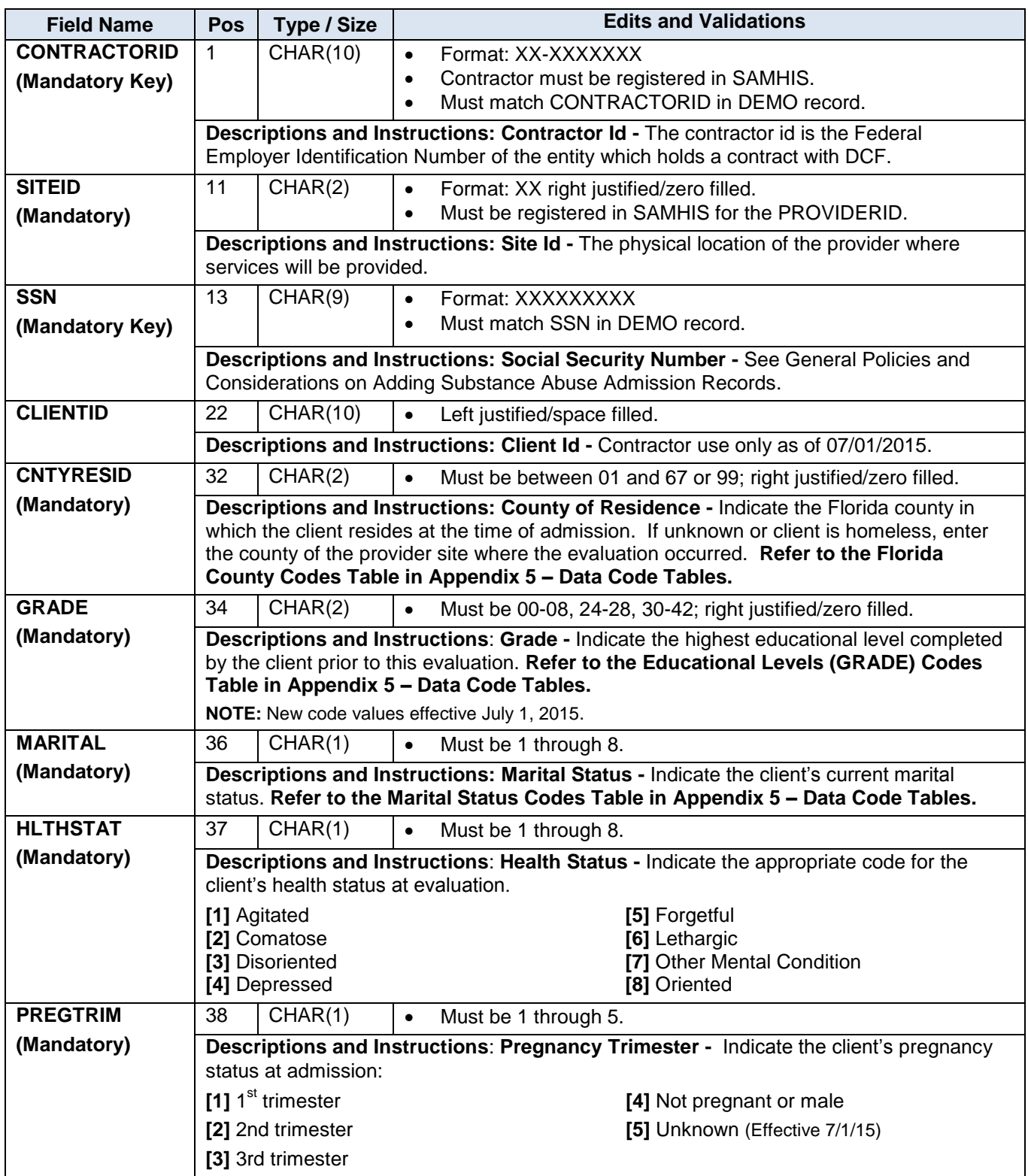

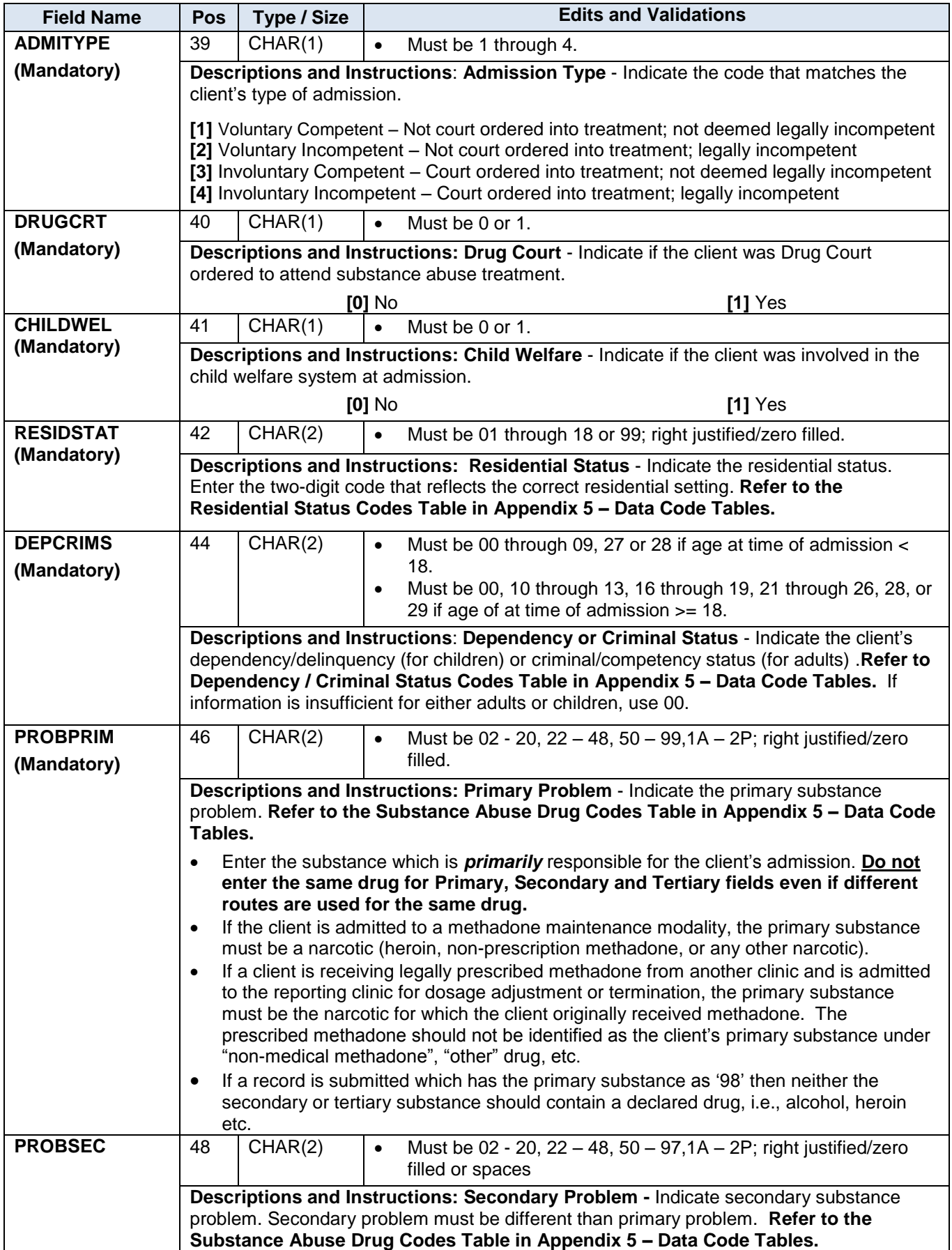

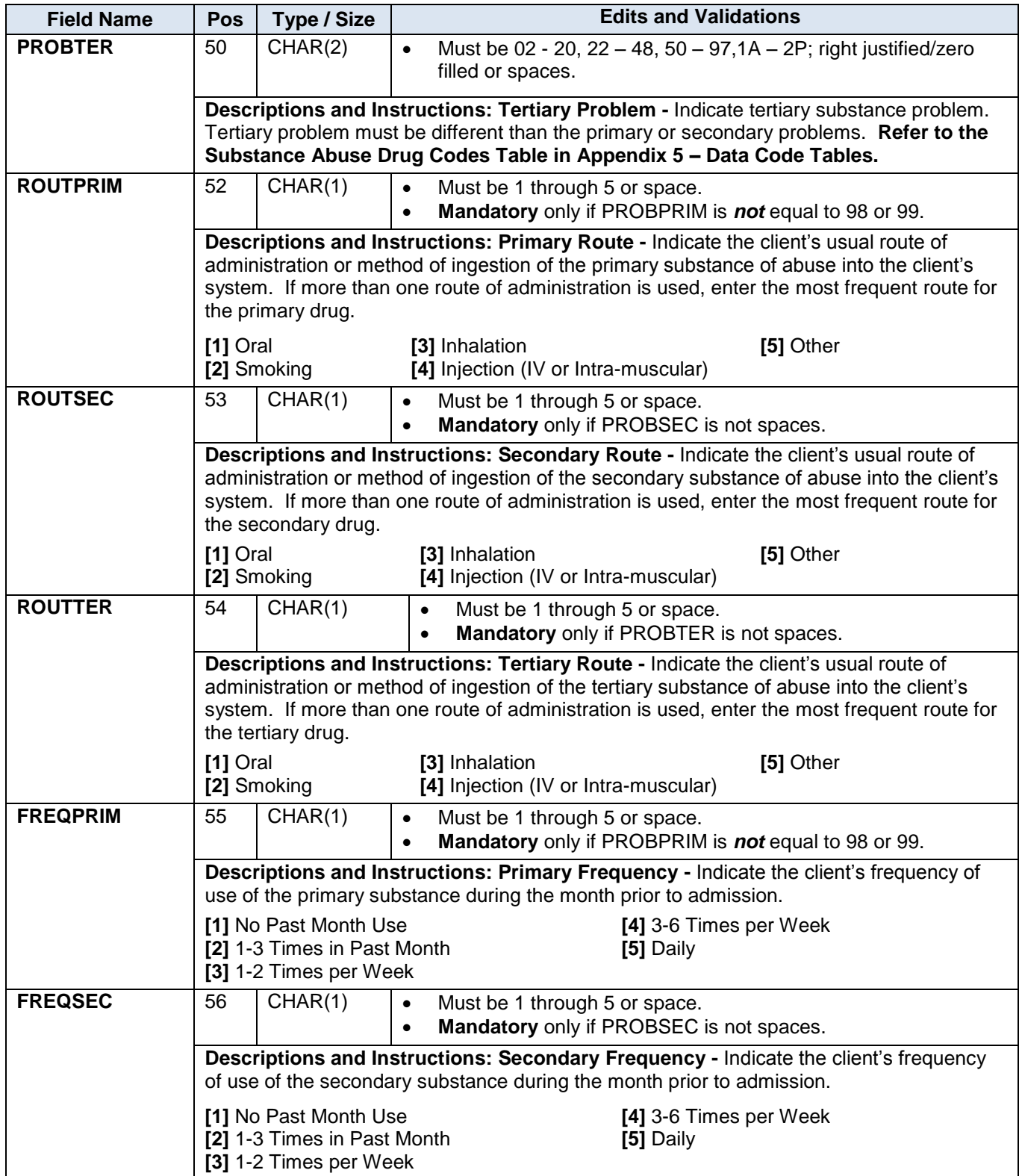

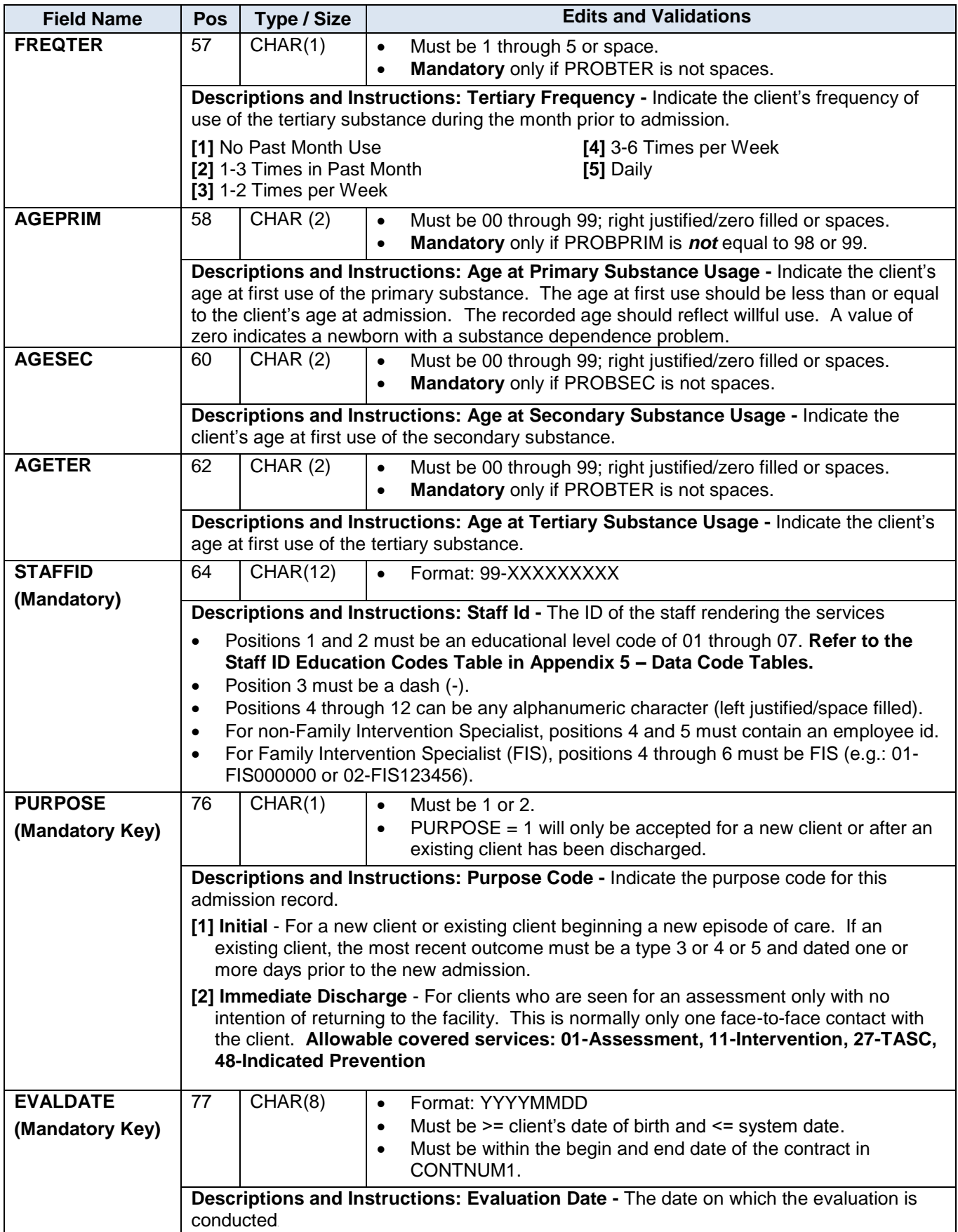

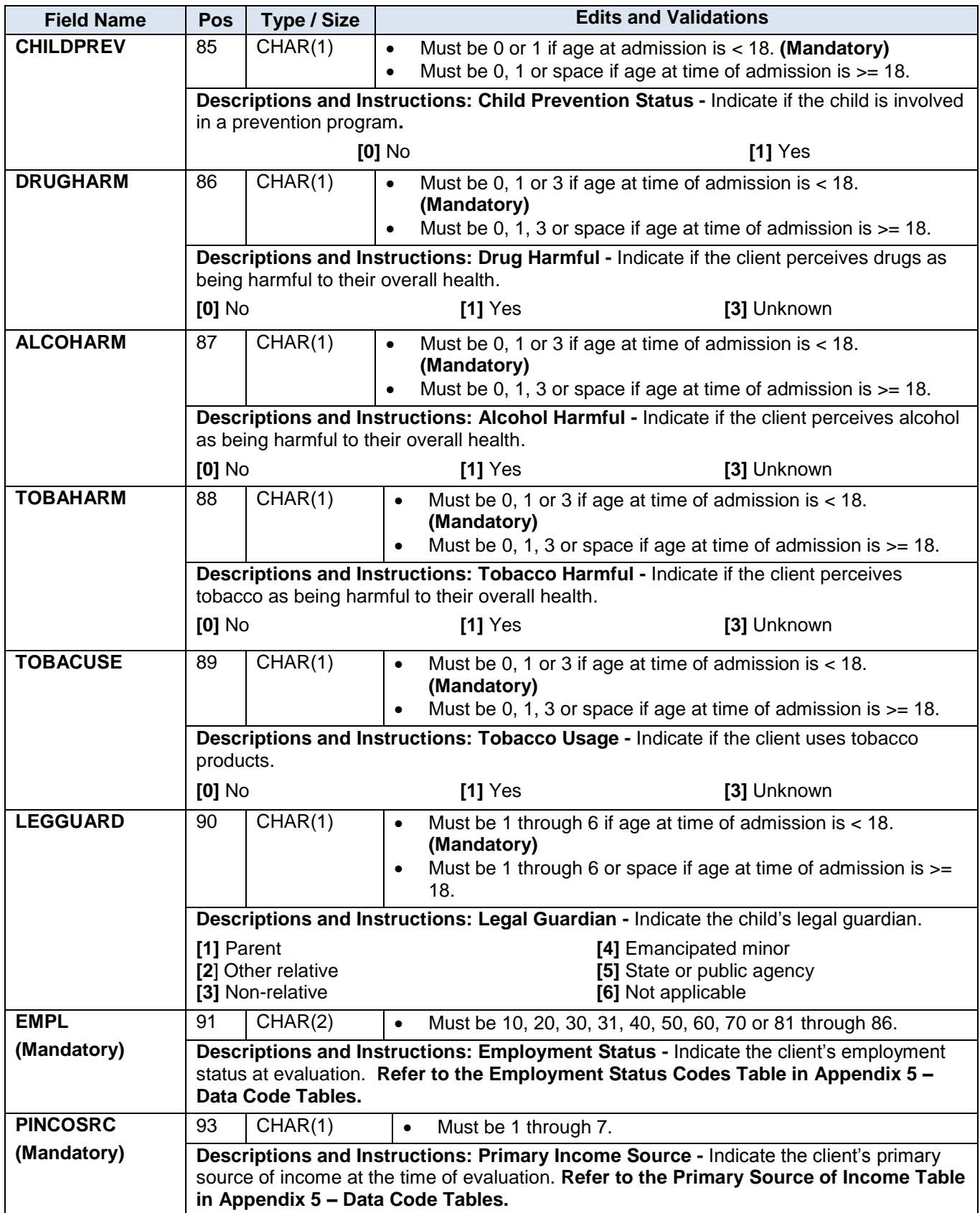

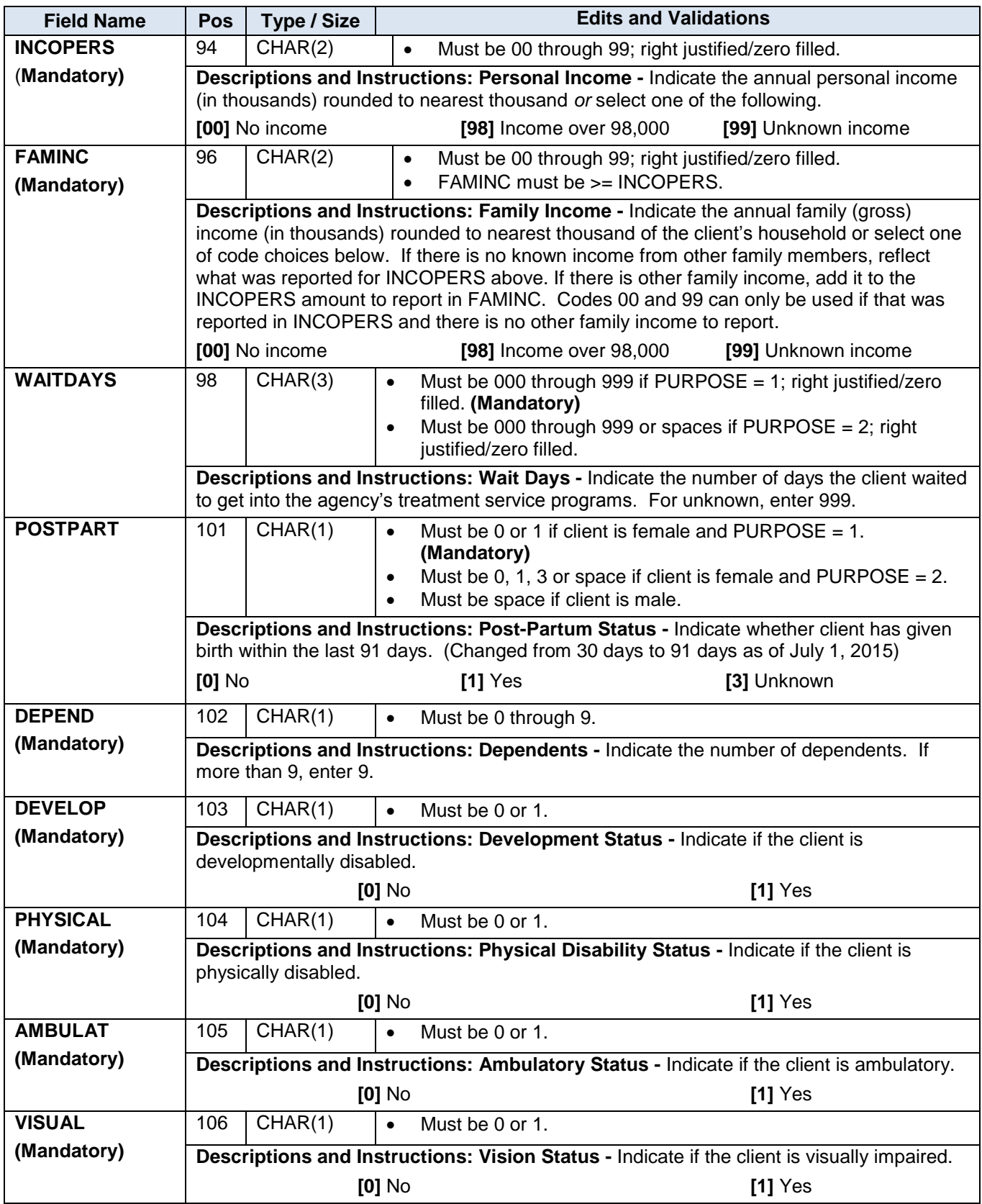

# *DCF Pamphlet 155-2 Chapter 6A (SA ADMSN)*

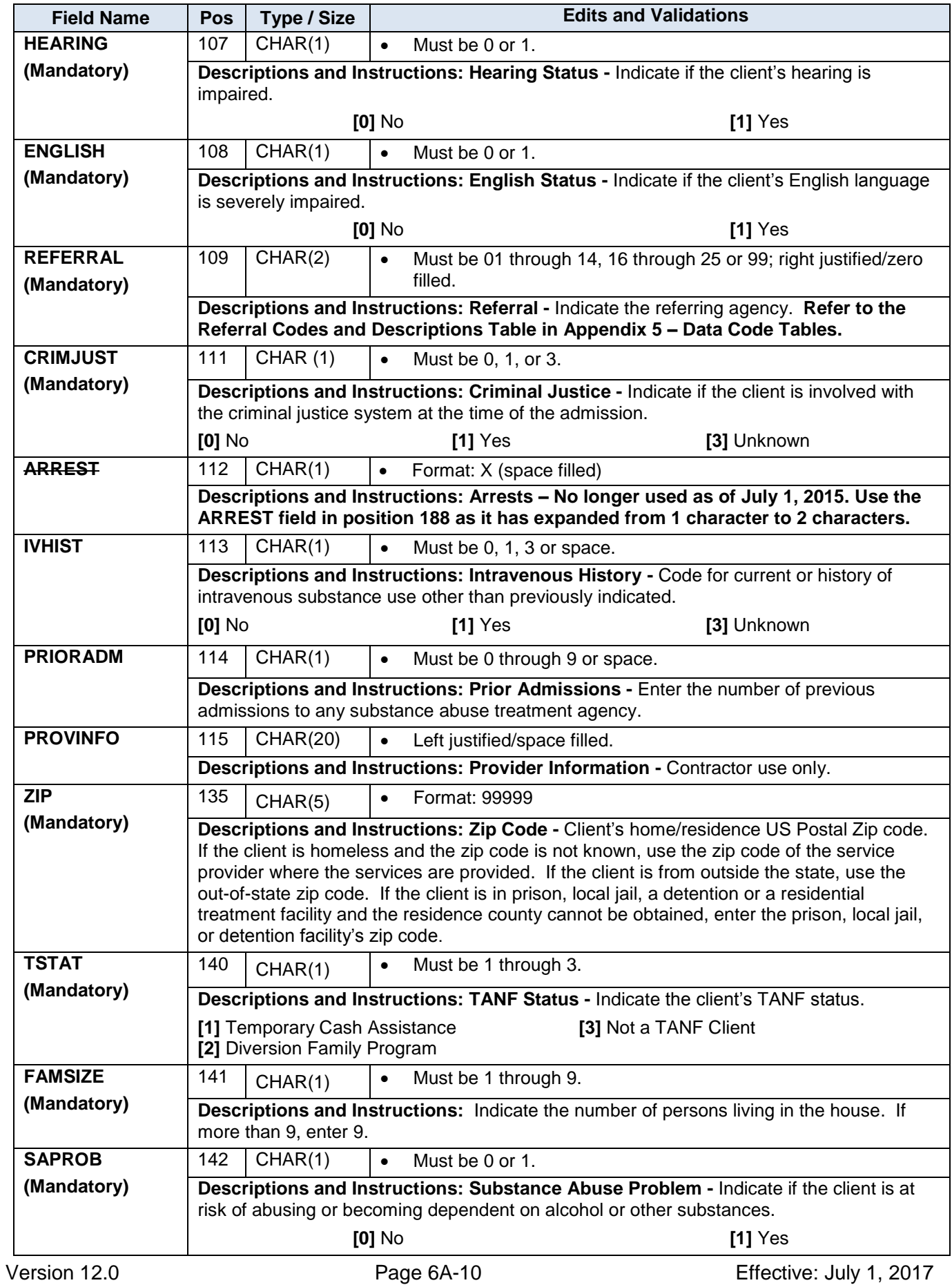

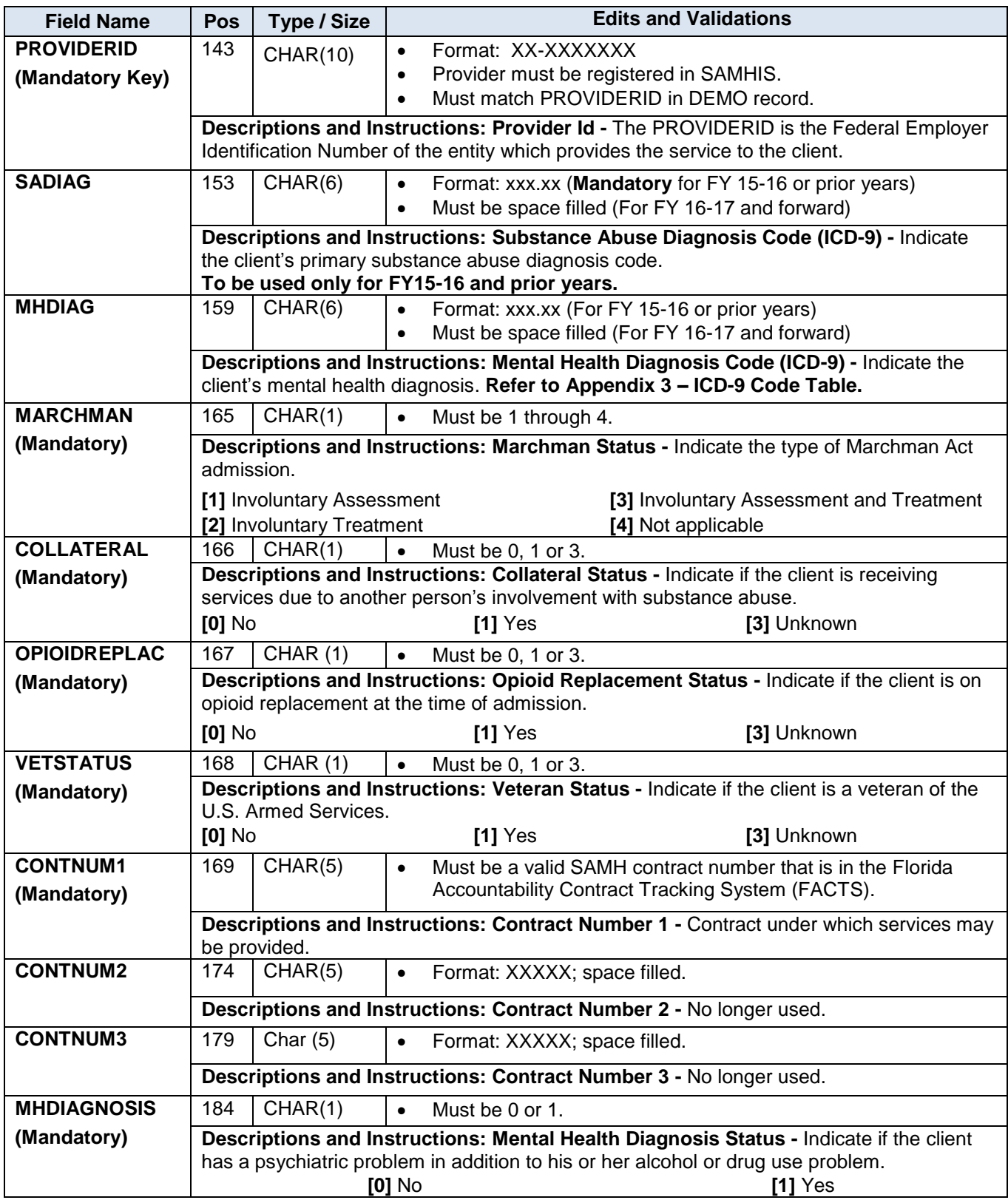

## *DCF Pamphlet 155-2 Chapter 6A (SA ADMSN)*

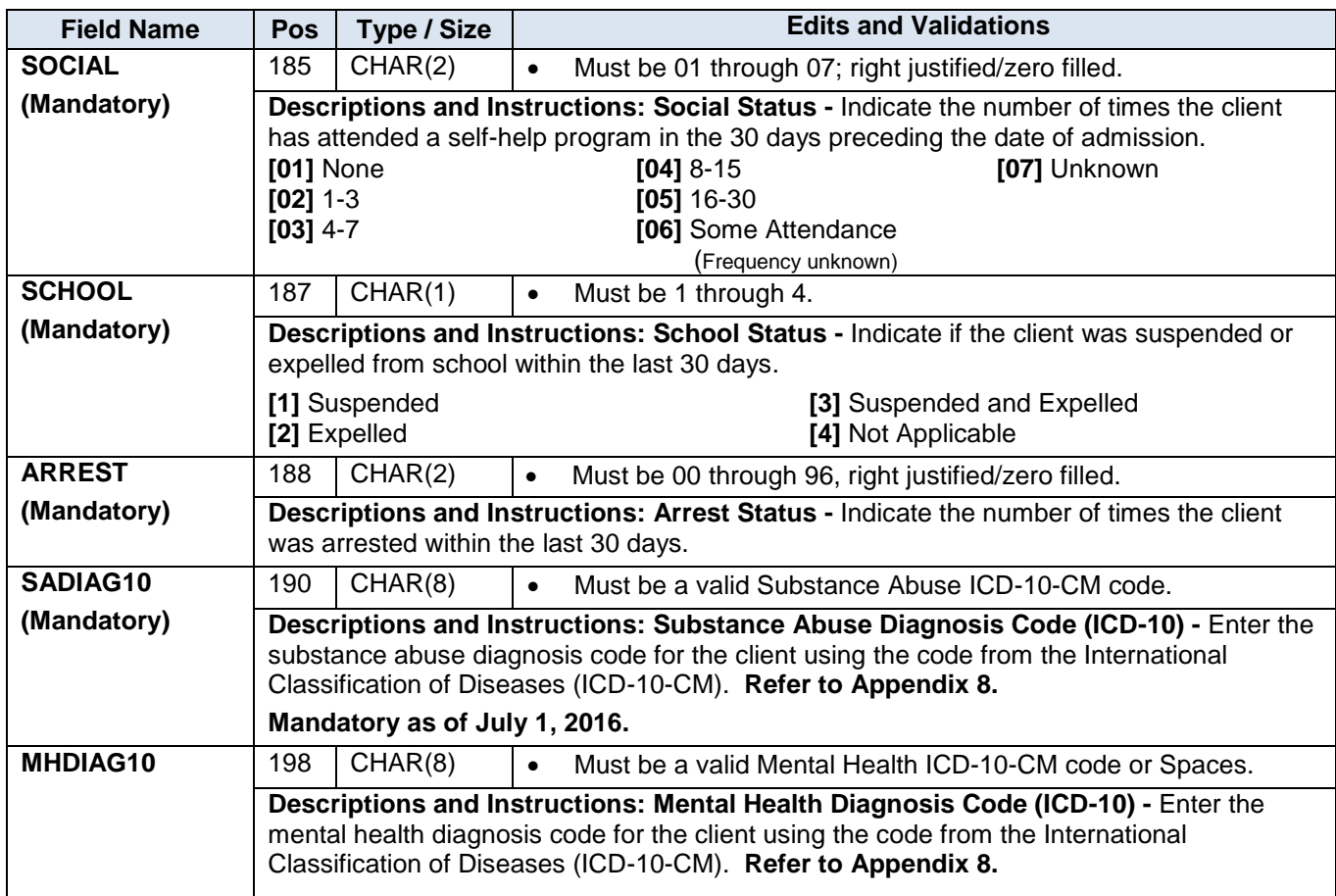

# <span id="page-11-1"></span><span id="page-11-0"></span>**IV. Substance Abuse Target Group Determination for ICD10 and ICD9 Codes**

## **IV.A. General Comments**

- 1. The substance abuse target populations are determined from the client's admission and service data.
- 2. In order for a target group to be determined for a client, the client must have a primary substance abuse diagnosis that allows a population group to be assigned.

### **Table 4. Substance Abuse Target Group Determination (ICD-10 version)**

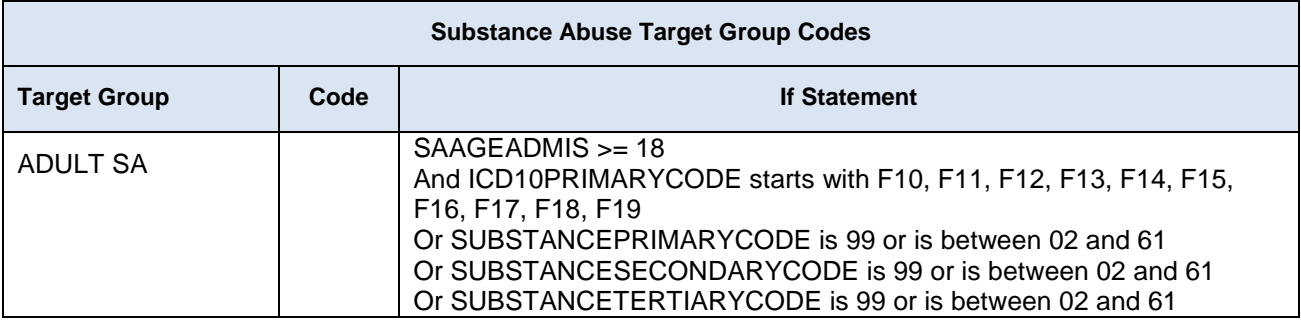

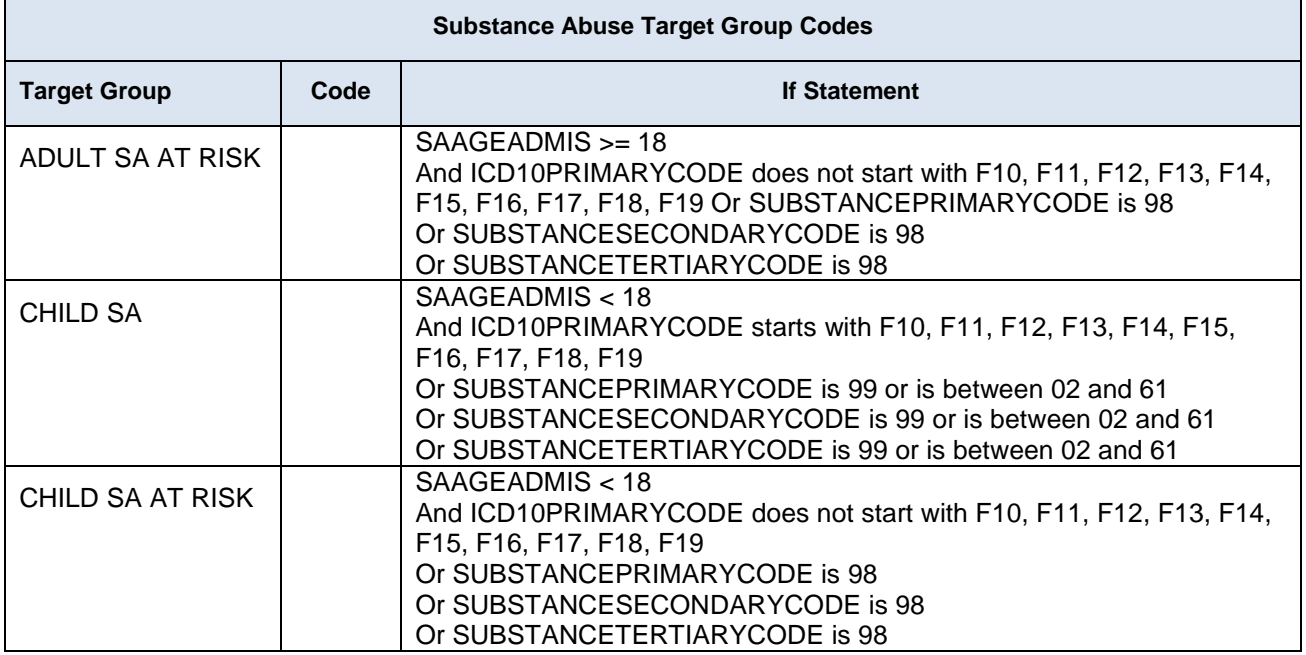

# **Table 5. Substance Abuse Target Group Determination (ICD-9 version)**

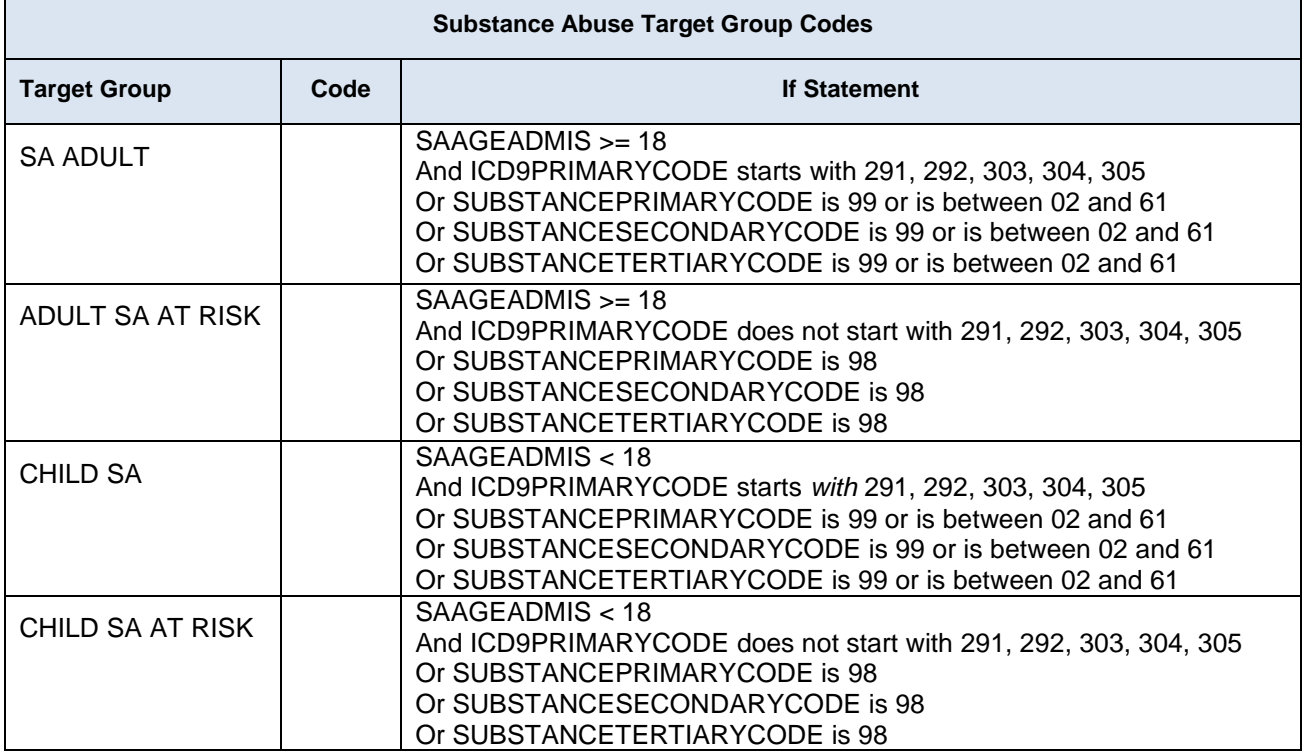